# **CCUSチャンネル 動画全タイトル インデックス CCUSチャンネル 動画全タイトル インデックス**

## **現場運用マニュアル(次頁にインデックスあり) CCUSの概要説明 CCUS Focus On**

- 1 現場管理者の設定 1 CCUS概要 1 第1回㈱スエヒロ工業様
- 2 現場・契約情報の登録方法 2 ついり 2 事業者⇔技能者関連付け 2 第2回福井建設㈱様
- 
- 4 施工体制パターンの登録 キャラント インチャンプ インチャン エンチャン あまり エトリストはこちら 4 第3回(一般)職人育成塾様
- 5 事業者間合意の要請と承認 5 またのは 5 第4回偏池田住研様 5 またのは 5 第4回侑池田住研様 5 またのは 5 第4回侑池田住研様
- 6 施工体制登録済の現場に技能者を登録する① 6 6 第5回京都府管工事工業協同組合様
- 7 施工体制登録済の現場に技能者を登録する② **CCUSの登録申請** 7 第6回草野作工㈱様
- 8 作業員名簿パターンの登録 1 なるほど 1 なるほど 1 様能者代行申請 まんしゅう キャラント エントリストはこちら
- 9 自社に所属する技能者の関連付け①要請と承認 2 なるほど!事業者代行申請
- 10 自社に所属する技能者の関連付け② 3 事業者本人申請 **CCUSのコツ** 事業者が技能者を自社に関連付けする キャンプ キャンプ インファー エントリストはこちら 1 許可情報検索のコツ
- 11 技能者の関連付けで再申請が必要な場合の対処法 2 2 代行申請の利用のコツ
- 12 就業履歴の直接入力のつくり方(制作中) 3 インターネット申請のコツ
- 13 組織情報と組織ユーザの設定 **CCUS応援団** 4 書類のJPG変換方法のコツ

## **CCUS NEWS EXECUSES EXECUSES EXECUSES EXECUSES EXECUSES EXECUSES EXECUSES**

1 厚生労働省における

キャリアアップシステム推進の取組み

- 2 元請独自ポイント実証実験(奥村組) **公共発注者支援機能 その他**
- 3 東急建設サポートデスク109のご紹介 1 7 7 7 2 2000 1 概要 1 7 7 2000 1 7 7 2000 1 7 7 2000 1 7 7 まている 1 就業履歴蓄積デバイスの紹介
- 
- 
- 
- 
- 
- 3 施工体制登録 3 15分で学ぶ!現場運用 3【ダイジェスト版】第2回福井建設㈱様

- 
- 

<u> a shekara ta 1999 a shekara ta 1999 a shekara ta 1999 a shekara ta 1999 a shekara ta 1999 a shekara ta 1999 </u>

**UTP** 

- 
- 
- 
- 

- 
- 1 技能者への特典提供 あいしゃ しゅうしゃ しゅうしゃ しゅうしゅう かいしゅう あいしょう [再生リストはこちら](https://www.youtube.com/playlist?list=PL6ulW7qKJ8Iq9cNOjGwMTR5wTX_mcZfEw)

- 
- 
- 
- 

- 
- 4 「集合型登録会」のご紹介 2 元請事業者の操作方法 2 建退共電子申請とCCUSのデータ連携
- 5 「京都の管工事業~社長と職人の本音~」 3 発注者の操作方法 3 CCUSイメージアニメ『CCUSを知っていますか?』
	- [再生リストはこちら](https://www.youtube.com/playlist?list=PL6ulW7qKJ8Iq2yHxyL8lXudFdAibHsAmR) 4 EXCEL帳票 4 行政書士のCCUS事業者登録の申請方法

### |[再生リストはこちら](https://www.youtube.com/@fundforconstructionindustr5544/playlists)| カランス あんしゃ アンファー アンファー エンジェン 再生リストはこちら

※ CCUS Monthly ~CCUSの運営状況~

## [再生リストはこちら](https://www.youtube.com/watch?v=xo8USc5iEM8&list=PL6ulW7qKJ8Iq2yHxyL8lXudFdAibHsAmR&index=6) **デジタルサイネージ**

- 1 CCUS3分間動画
- 2 CCUSを知っていますか?

[再生リストはこちら](https://www.youtube.com/playlist?list=PL6ulW7qKJ8Ip6LYWgFCLsrU8kYUEfsGRf)

# 動画版 CCUS現場運用マニュアル インデックス

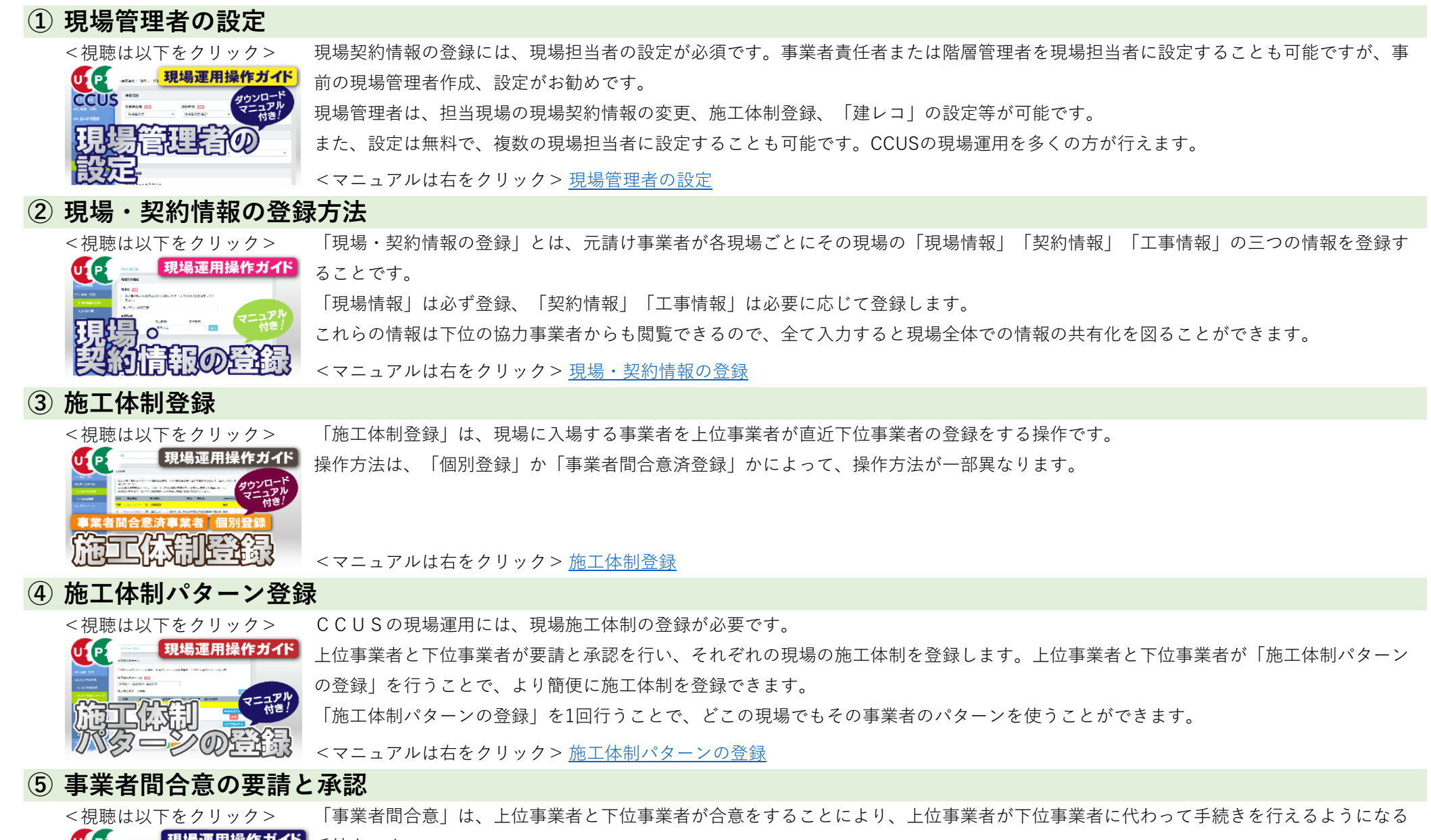

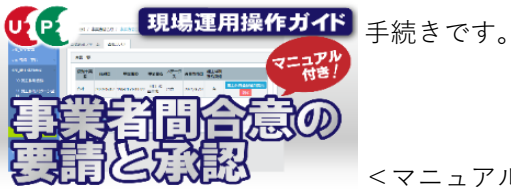

<マニュアルは右をクリック> [事業者間合意の要請と承認](https://www.ccus.jp/attachments/show/62e930c4-2344-4970-abcb-7b8bc0a8081b)

## **⑥ 施工体制登録済の現場に技能者を登録する①**

元請事業者が現場登録と施工体制登録を完了後、下位事業者は自社の技能者を施工体制に登録する必要があります。

一人ずつ登録する「明細登録」と、作業員名簿パターンを作成して班ごとに登録する「作業員名簿パターンからの登録」の2通りを解説 しています。また、施工体制台帳などの安全書類に自動反映できる「下請負事業者情報」の<「安全衛生責任者」「主任技術者」「選任 区分」>の登録も解説しています。

<マニュアルは右をクリック> [施工体制に技能者を登録する①](https://www.ccus.jp/attachments/show/63f457ea-652c-4ee0-8a75-04d4c0a8081b)

## **⑦ 施工体制登録済の現場に技能者を登録する②**

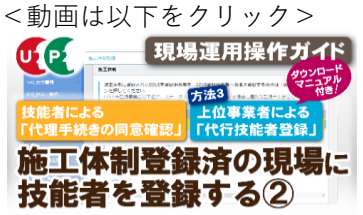

[<動画は以下をクリック>](https://www.youtube.com/watch?v=0z6EQPl6994&t=15s)

作業員名簿パタ 施工体制登録済の現場に 技能者を登録する①

 $U$ 

現場運用操作ガイド

上位事業者と下位事業者が事業者間合意を行い、下位事業者に所属する技能者が「代理手続きの同意確認」を完了していれば、上位事業 者が<下位事業者の施工体制登録>と<代行技能者登録>を行うことができます。

技能者が所属事業者に対して「代理手続きの同意確認」を行う手順と、施工体制登録済の現場に下位事業者を登録する方法、またその事 業者に所属する技能者を代行登録する方法を解説しています。

<マニュアルは右をクリック> [施工体制に技能者を登録する②](https://www.ccus.jp/attachments/show/63f45a9e-a838-4275-b5df-09fbc0a8081b)

### **⑧ 作業員名簿パターンの登録**

[<動画は以下をクリック>](https://www.youtube.com/watch?v=X4-GbH0d5UI&t=6s) 例示に基づき、1次事業者が、作業員名簿パターンを作成する方法について解説しています。

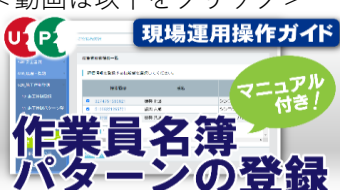

<マニュアルは右をクリック> [作業員名簿パターンの登録](https://www.ccus.jp/attachments/show/62b50312-87f8-42f2-99a9-5cb7c0a8081b)

**⑨ 自社に所属する技能者の関連付け①要請と承認**

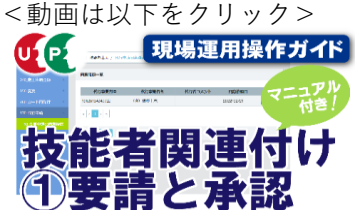

技能者の就業履歴蓄積のためには、技能者の登録情報に所属事業者IDが登録されている(技能者関連付け)必要があります。

事業者が技能者を関連付けする際に、事前に必要な変更代行申請の要請と承認について解説しています。

<マニュアルは右をクリック> [①要請と承認](https://www.ccus.jp/attachments/show/62b5034c-1444-4c3d-95a1-5dbfc0a8081b)

## **⑩ 自社に所属する技能者の関連付け②事業者が技能者を自社に関連付けする**

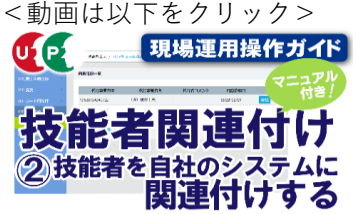

技能者の就業履歴蓄積のためには、技能者の登録情報に所属事業者IDが登録(技能者関連付け)されている必要があります。 事業者と技能者の間で要請と承認を行い、変更代行申請が可能になった事業者が、技能者を関連付けする方法を解説しています。

<マニュアルは右をクリック> [②技能者を自社に関連付け](https://www.ccus.jp/attachments/show/62b5038c-4558-4688-bd80-5d19c0a8081b)

## **⑪ 技能者の関連付けで再申請を求められた時の対処法**

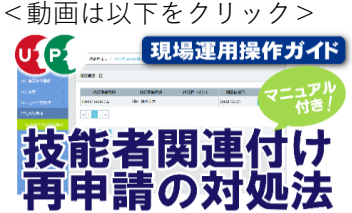

技能者の就業履歴蓄積のためには、技能者の登録情報に所属事業者IDが登録(技能者関連付け)されている必要があります。 所属事業者が技能者を「関連付け」する過程で、技能者情報の再申請を求められるケースについて、よくある事象と再申請の手順につい て解説しています。

<マニュアルは右をクリック> [技能者関連付け再申請の対処法](https://www.ccus.jp/attachments/show/62b50c2d-56e8-413f-bdbb-6795c0a8081b)

**⑫ 就業履歴の直接入力のつくり方(制作中)**

## **⑬ 組織情報(階層)と組織ユーザ(階層管理者)の設定**

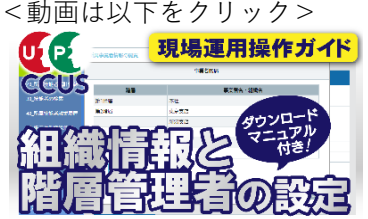

元請事業者が現場運用を始めるにあたり、本社、支店、管轄部署などの〈組織情報〉を設定し、登録現場をその管下に置けば、所属を明 確にできます。また、設定した各階層に〈組織ユーザ〉として「階層管理者」を設定すれば、管理者の権限の範囲を明確化できます。 「階層管理者」を追加すれば、1IDあたり年間11,400円のID利用料が発生しますが、運用方法をご検討いただき、会社の規模に合わせた 〈組織情報〉と〈組織ユーザ〉の設定を行えば、CCUSの運用管理をよりスムーズに行うことが可能になります。

<マニュアルは右をクリック> [組織情報\(階層\)と組織ユーザ\(階層管理者\)の設定](https://www.ccus.jp/attachments/show/646ee10e-36b4-46b7-ba98-540ec0a8081b)